# Lathund – utskrifter från tidningar.kb.se

Observera att denna funktion inte är tillgänglig internt på Kungliga biblioteket och kanske heller inte på övriga bibliotek som tillhandahåller det upphovsrättsskyddade materialet.

Att skriva ut och spara som digital fil kan endast ske från helskärmsläge.

## Utskrift helsida

Ta upp den sida du vill skriva ut i helskärmsläge

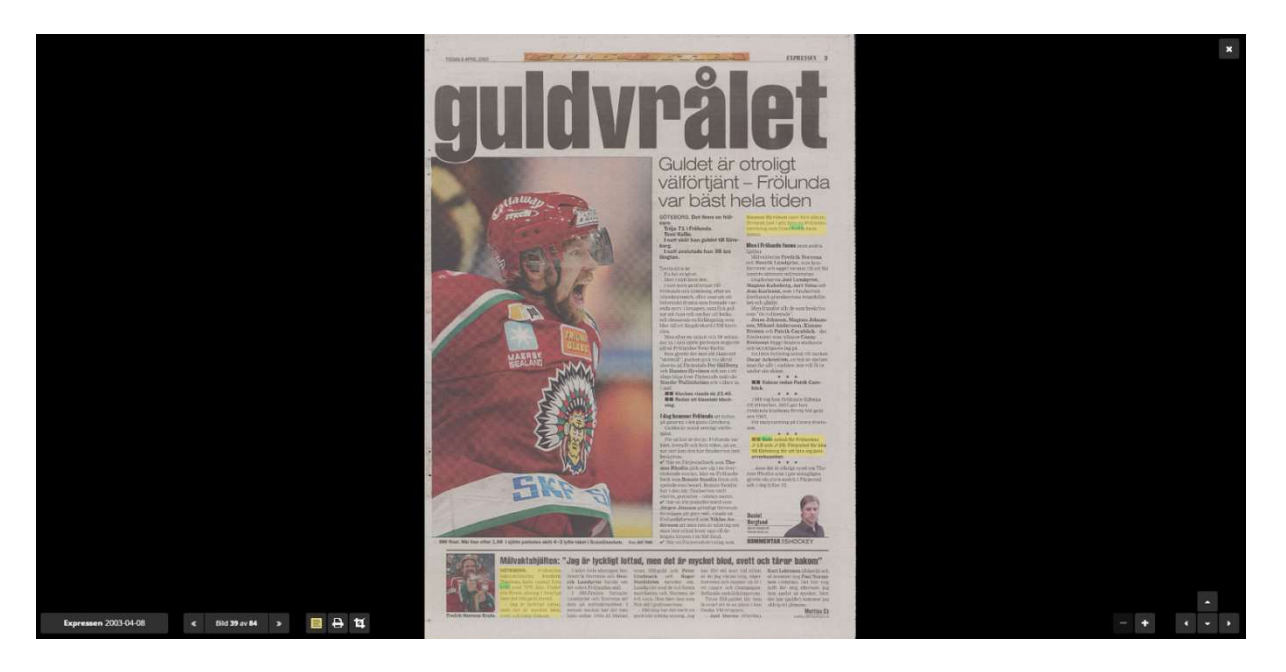

#### Klicka på utskriftsikonen och du hamnar i Utskriftsmenyn

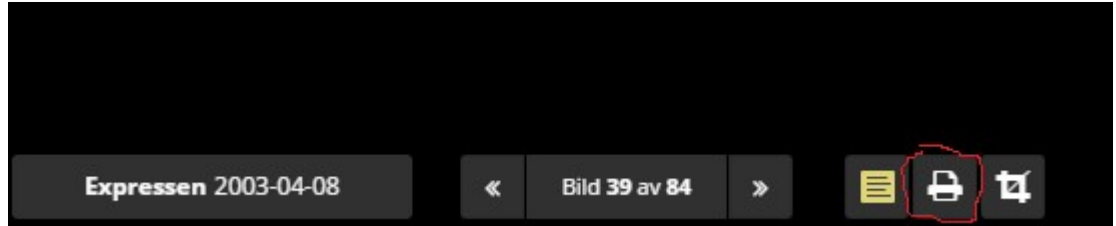

### Utskrift, del av sida

Ta upp den sida du vill skriva ut en del av

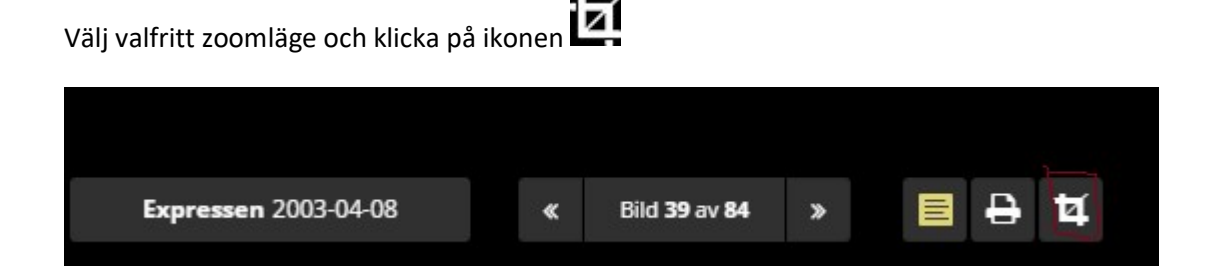

#### Välj utskriftsområde och klicka på Printikon

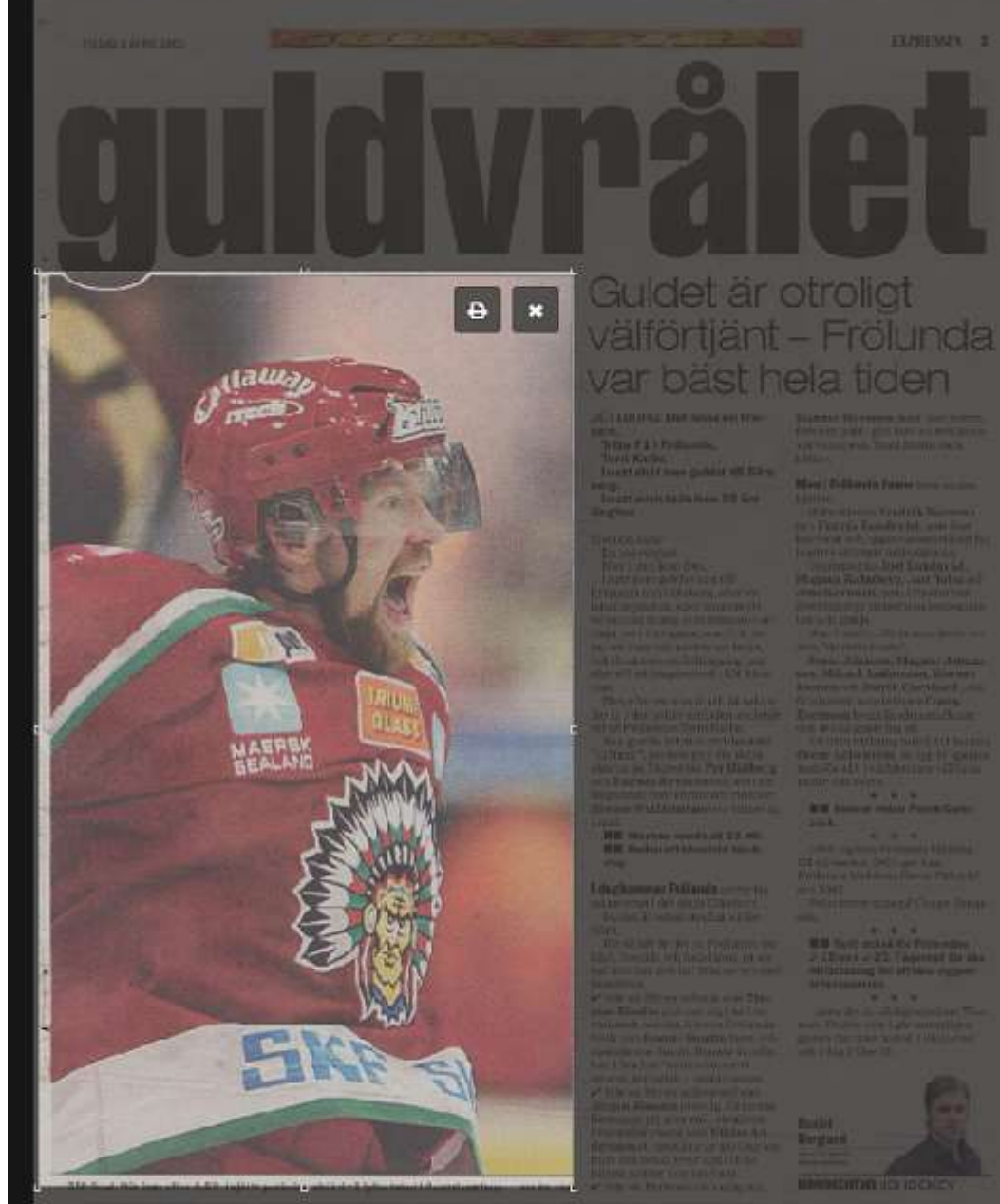

ANAlvalitate the May Britisher bitted, men det by mychet bled, avott och tärar bakour

**Ballin IX** 

### Utskriftsmenyn

Menyn ser olika ut beroende på vilken webbläsare som används. I exemplet nedan används Chrome.

Du får nu upp en meny där du väljer dina utskriftsalternativ. Via "Destination" väljer du om du vill skriva ut på papper eller spara som PDF-fil. Vid utskrift av hel sida: observera att vissa äldre tidningsformat inte ryms på en utskriven sida! När du är klar med dina val, klicka på knappen Skriv ut

Bilderna nedan visar utskrift av hel sida samt utskrift av beskuren sida

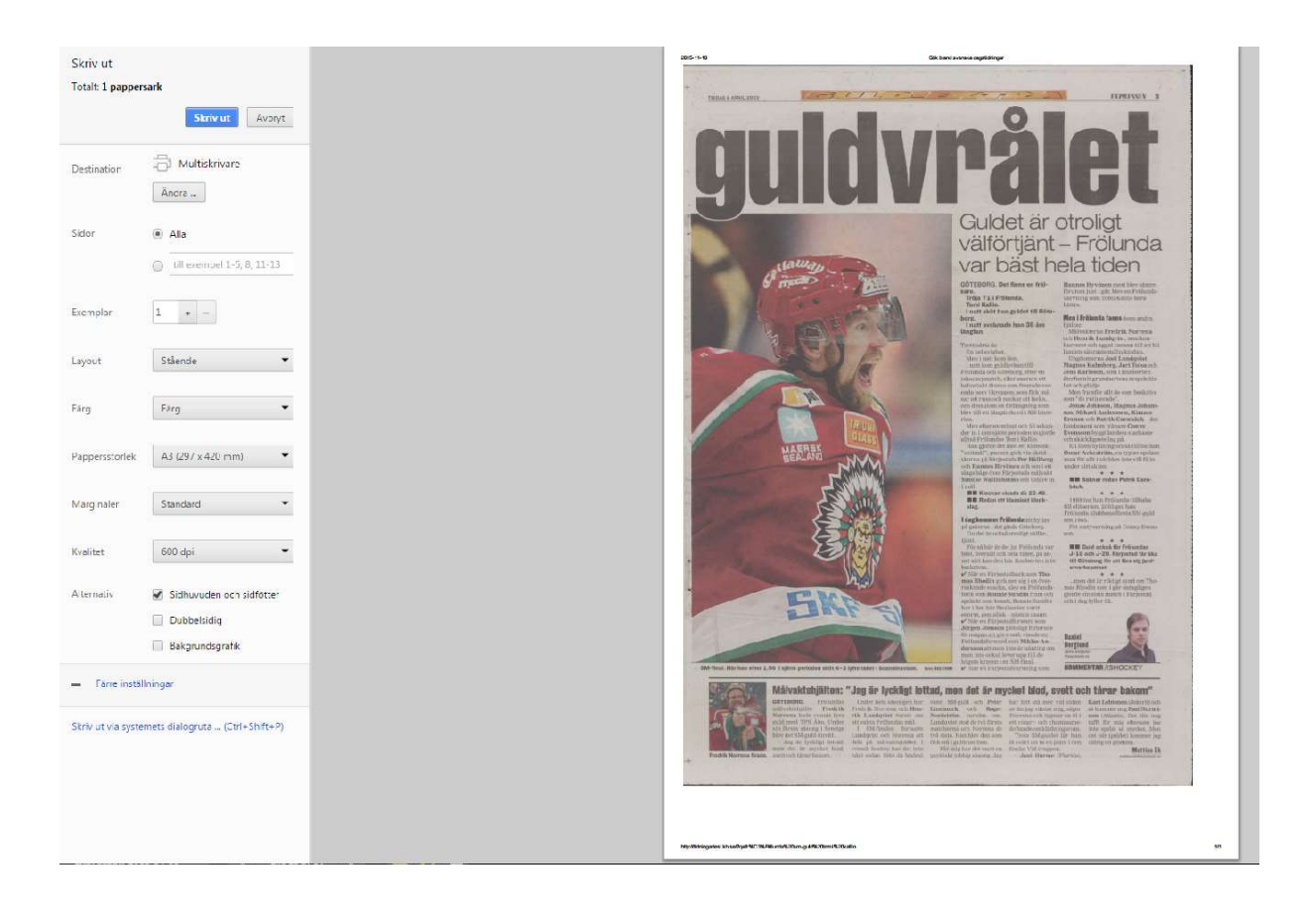

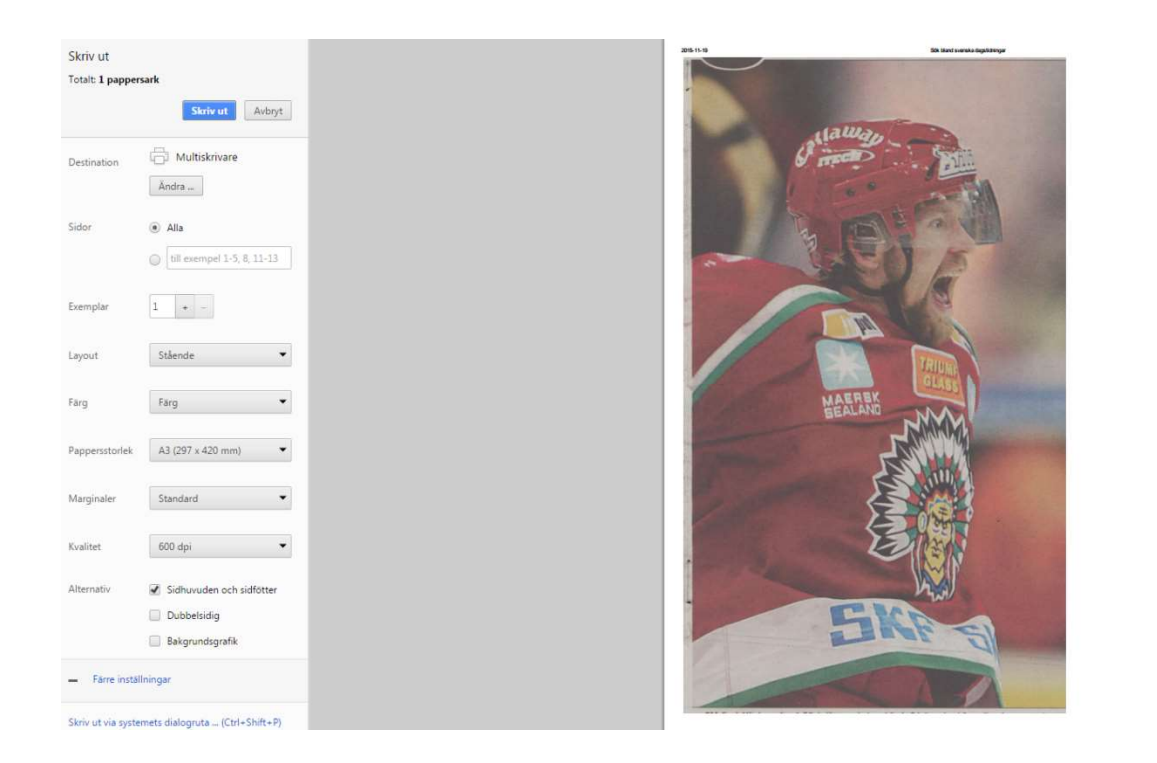